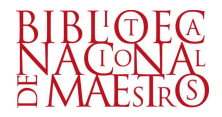

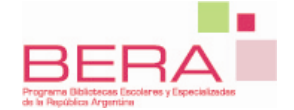

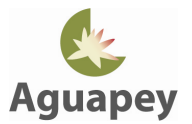

## Instructivo de ayuda para obtener la clave de Aguapey

Antes de instalar Aguapey en nuestra computadora primero debemos obtener una CLAVE.

La clave es un código único e intransferible que se genera a partir de los datos institucionales que ingresamos en un FORMULARIO ELECTRONICO.

Dicho FORMULARIO requiere que completemos una serie de DATOS PERSONALES y DATOS INSTITUCIONALES de carácter OBLIGATORIO.

El campo más importante que debemos escribir es el Número de CUE (Clave Única de Establecimiento).

Si no sabemos cuál es el CUE de la escuela o instituto dónde trabajamos podemos averiguarlo accediendo al siguiente sitio: http://diniece.me.gov.ar/index.php?option=com\_wrapper&Itemid=135

A partir del ingreso del CUE los demás campos se cargan automáticamente y de haber algún error podremos modificarlo.

Si los datos de la escuela no se cargan automáticamente, deberemos cargarlos en forma completa.

Finalizada esta operación obtendremos una clave que consta de 11 caracteres que colocaremos al finalizar la instalación de Aguapey junto con el nombre de la institución, la ciudad y la provincia a la que pertenece.

IMPORTANTE: La clave de instalación sólo podrá ser obtenida por aquellos usuarios representantes de un establecimiento educativo.